# GSM Multi-media Message Alarm

# **SP711**

## **Operation Manual**

**Shinepal Electronics Manufacturing Co., Ltd**  Factory address: FuYuan Industrial City, XiXiang BaoAn District ShenZhen City China 518126 Michael Yang Sales Manager Website: www.shinepal.com Call: (86-755) 27809392 Fax: (86-755) 27809392 Web: www.Shinepal.com MSN: shinepal@live.cn Email: shinepal2008@gmail.com Skype: shinepal

Google Talk: shinepal2008

**Real time Audio and Video, Wireless monitor and control** 

#### **Contents**

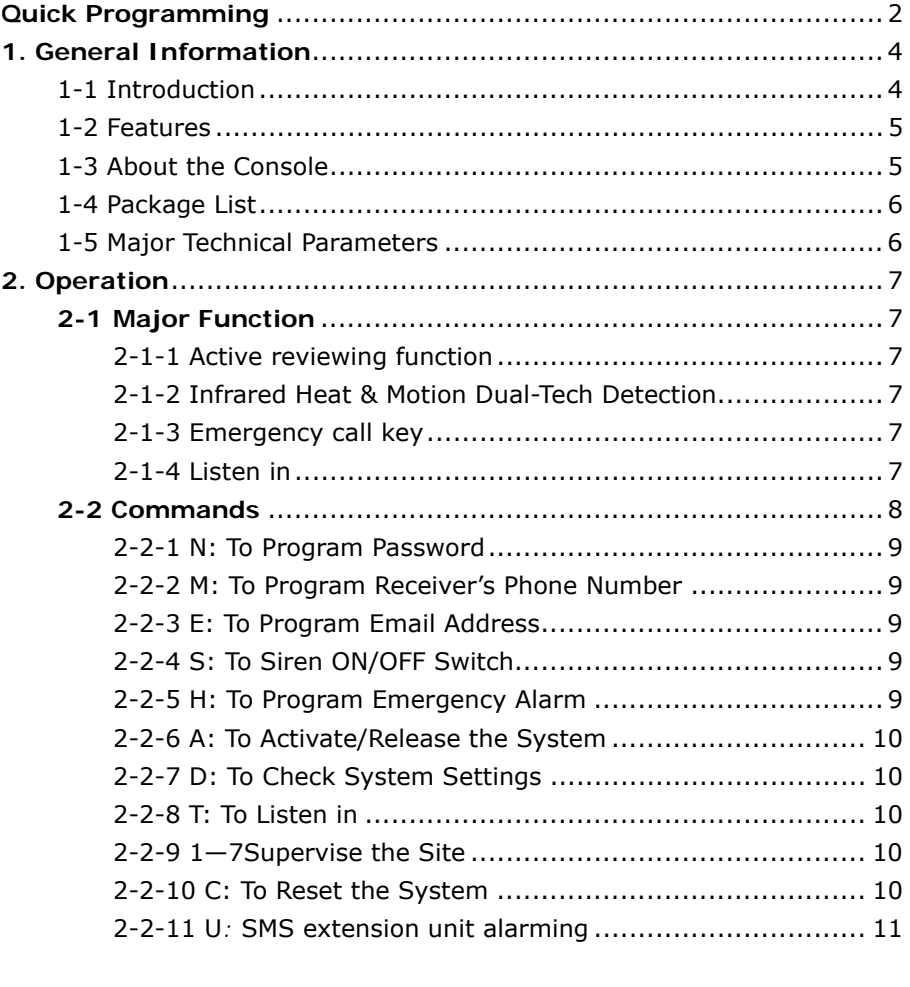

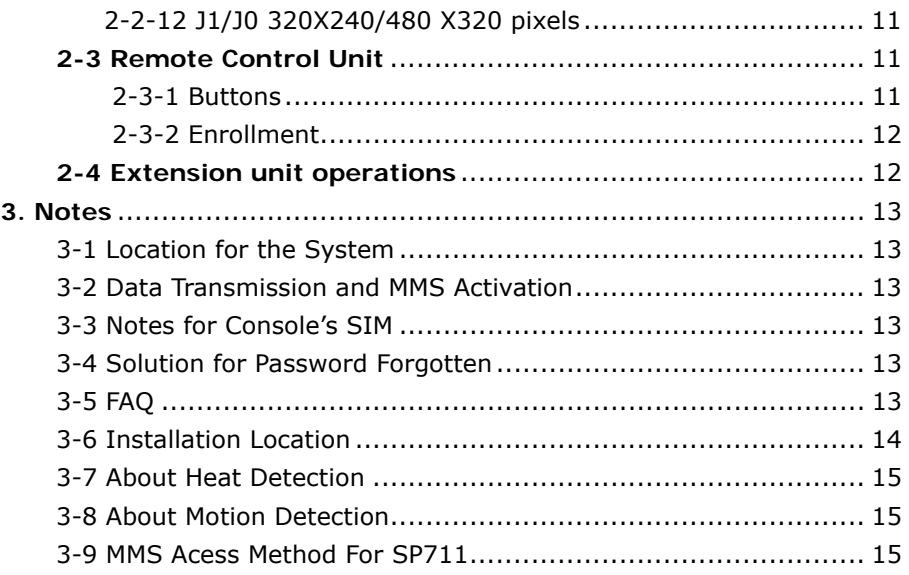

**Quick Programming Installation** 

#### 1. Insert SIM card, which MMS is activated, without PIN code

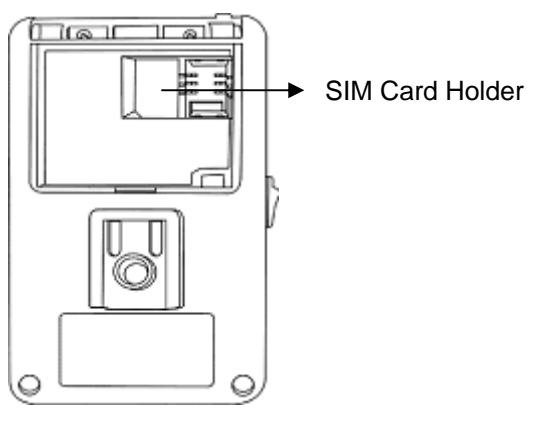

- 2. Select location where signal strength is strong for communication, mounts the console, and adjust camera lens to proper position.
- 3. Plug in power, +6V, and turn on. Console sounds a beep and 3 beeps around 15 seconds later to indicate system is ready. If 3 beeps not heard, remove the power, check, re-insert the SIM, and re-power after 3 minutes.
- 4. Follow the examples to program system in flash.

Key in: "000000 **M#0932345678,0935111111,0930333333 Egsm.car.alarm@hotmail.com**"Send this short message to console phone number

Confirmation: administrator will receive a SMS for confirmation as

"**M: #0932345678,0935111111,0930333333 Egsm.car.alarm@hotmail.com**"to indicate programming is successful. **#0932345678** represents this is the administrator phone number. **, 09351111111** and **0930333333** are general user. (**Note:** Administrator does not need password to program and operate the system; password is necessary for other user(s) to perform the work. (Refer to Section 2-2-2 for details.)

#### **Commands**

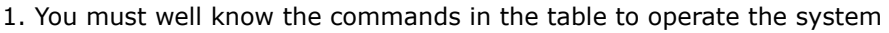

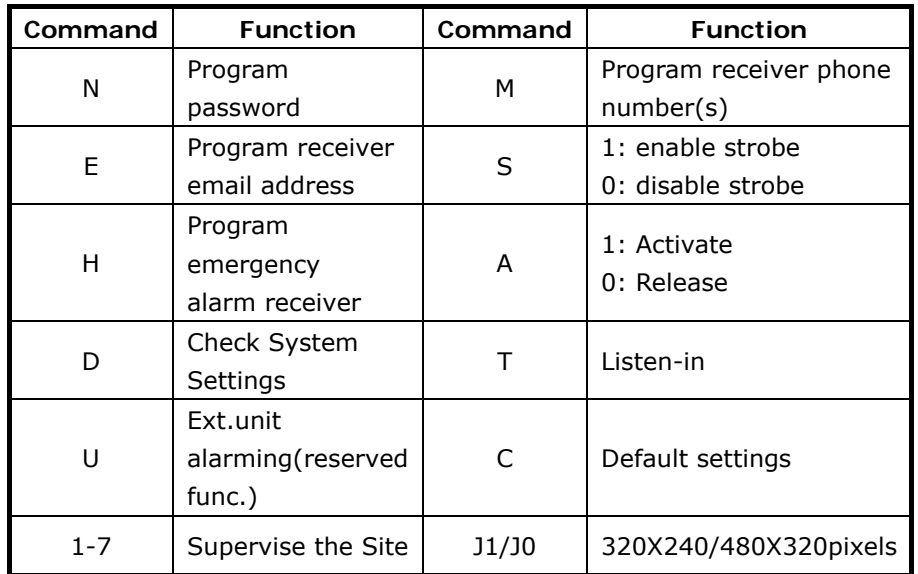

SMS format: (Password)+Command1+Setting1+Command2+Setting2+……

#### 2. Setting example:

**N: To Program Password** (console default password 000000) Send"000000N111111"SMS to console phone number

Confirmation: user will receive a SMS for confirmation as N: 111111

#### **M: To Program Receiver's Phone Number**

Send"000000M#0932345678,0935111111"SMS to console phone number

 Confirmation: user will receive a SMS for confirmation as "M:#0932345678, 0935111111" to indicate programming is successful. Send"000000M" SMS to console phone number Confirmation: user will receive a SMS for confirmation as M-deleted **E: To Program Email Address** Send"000000Ejuly@yahoo.com,gsm.car.alarm@hotmail.com"SMS to console phone number Confirmation: user will receive a SMS for confirmation as "E: car\_alarm@yahoo.com, gsm.car.alarm@hotmail.com" to indicate programming is successful. Send"000000E" SMS to console phone number user will receive a SMS for confirmation as E-deleted **A: To Activate/Release the System**  Send"000000A1" SMS to console phone number Confirmation: user will receive a SMS for confirmation as "detector on" to indicate programming is successful. Send"000000A0" SMS to console phone number Confirmation: user will receive a SMS for confirmation as "detector off" **S: To Siren ON/OFF switch** Send"000000S1" SMS to console phone number Confirmation: user will receive a SMS for confirmation as "sound open" to indicate programming is successful. Send"000000S0" SMS to console phone number Confirmation: user will receive a SMS for confirmation as "sound close" **1-7 Supervise the Site**  Send"0000002" SMS to console phone number Confirmation: console send two pictures to caller and the first email address programmed to indicate programming is successful.

### **D: To Check System Settings**

Send"000000D" SMS to console phone number

Confirmation: user will receive a SMS for confirmation as Ver: YJ5.3 sound open detector on jpg:320\*240 N : 111111 M:#0932345678, 0935111111

E: gps\_alarm@yahoo.com, gsm.car.alarm@hotmail.com H : 110, 0938666666

#### **T: To Listen in**

Send"000000T" SMS to console phone number

In 1 minute, system will call the phone number received for the user to listen in the premise.

### **1. General Information**

#### **1-1 Introduction**

SP711 Mobile(AV)monitor is a brand new Hi-Tech product in the wireless communication era, it has integrated 2G & 3G mobile transmission technology and IR image monitoring and thermo detection such kinds of security technologies.

It has breaking thru the limitation of conventional CCTV system that transmitting by hardwire cable/modem which is difficult to install and has higher cost and limited by the installation environment, it also has problem of easy to be invaded.

This product combines the future mobile user's needs to let any mobile phone user (must have GPRS/MMS/SMS

function) can use their mobile's AV and mailbox function to back up the image information (to avoid the destroy of evidences), can real-time receives the alarm messages from any remote location by the AV Monitor devices or monitoring the real-time voice and image from the site for immediate identification. It meets various demands from sectors of household, office, factory, stores….etc.

#### **1-2 Features**

- IR thermo image monitoring and detection for moving objects, the double detection technology can eliminate the false alarm caused by environmental reasons.
- **•** It has real-time mobile AV alarm and e-mail video image back-up receiving model.
- $\bullet$  You can monitor the site by mobile phone at any time.
- $\bullet$  You can use mobile to monitor the voice at the remote site.
- Alarms will activate the pre-recorded voice messages and inform the users immediately.
- Easy operate with a wireless remote control device by simple mobile instructions.
- $\bullet$  You can setting if the siren and beacon device to be activated when alarm happen.
- $\bullet$  Under emergency situation EMSD key can silently inform any designated users.
- $\bullet$  With build-in back up battery, device can be still operating during power failure.
- With IR night vision camera, it provides full time 24 hours day and night monitoring function.

#### **1-3 About the Console**

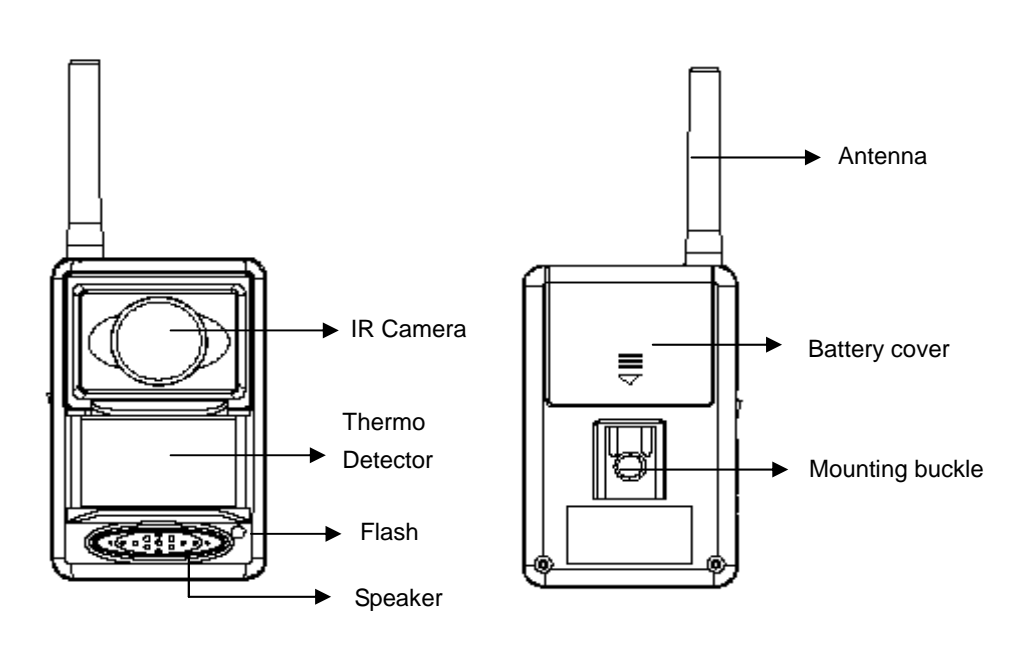

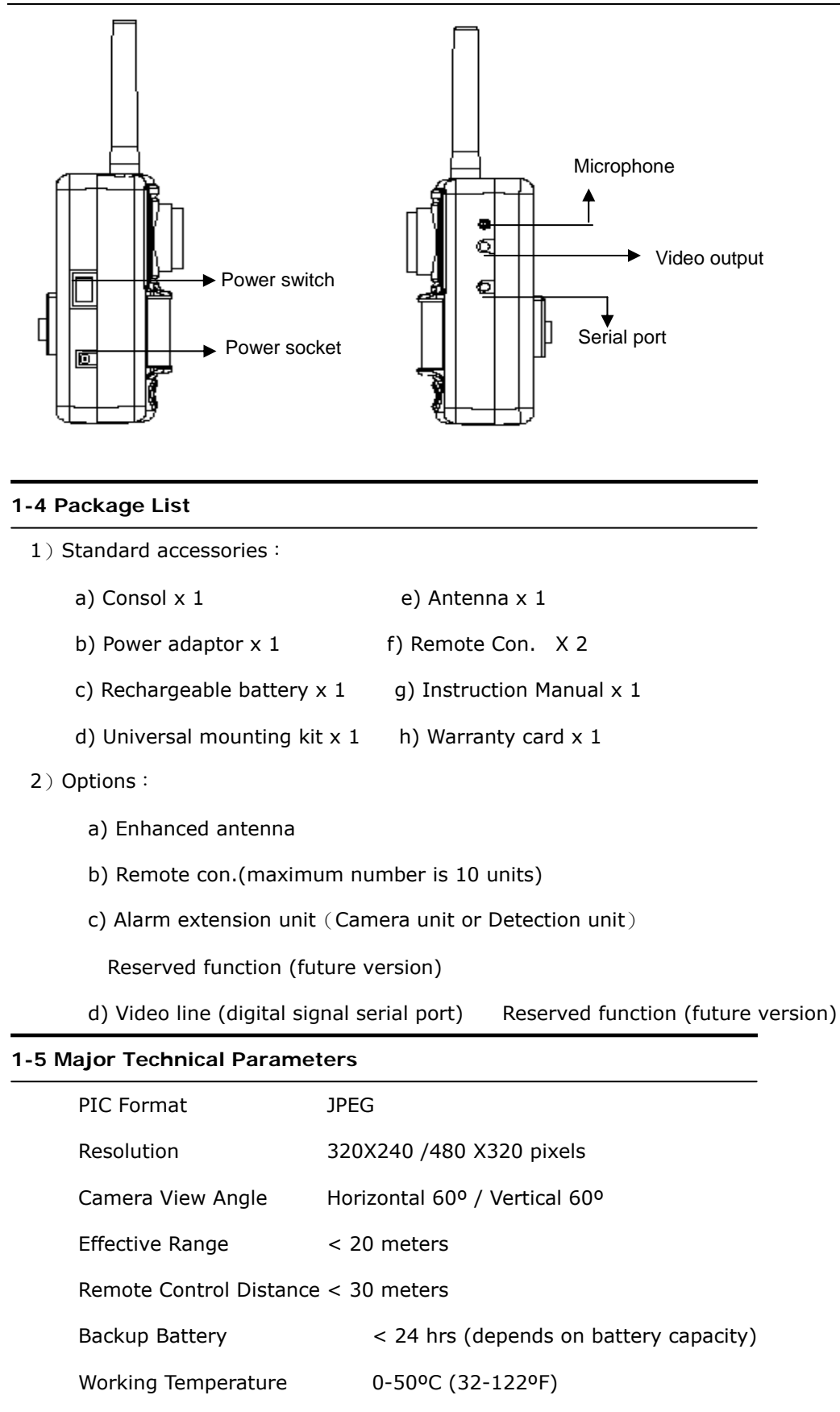

Relative Humidity 10-90%, non-condense

#### **2. Operation**

#### **2-1 Major Function**

#### **2-1-1 Active reviewing function**

User can supervise the site by calling the console or sending SMS to console. Instructions are as follows.

#### **A. By Calling**

Make sure the feature of MMS is activated for both caller and the console. You just call the console phone number, and console will pick up, confirm, and hang up the call. After taking a picture of the premise, console will send the picture to the caller and the first email address if any email address has been programmed. If system authority level has been programmed as administrator and other user(s), only the administrator can perform this feature by calling and sending SMS plus password for other user(s).

#### **B. By Sending SMS**

Format: **0X**

Where

**0 (zero)**: command for sending picture of premise

**X**: quantity of picture required to review from 1 to 9

**Ex:** Send"00000002" SMS to console phone number

000000 is default password, the 7<sup>th</sup> show Console, Console will process SMS received, take two pictures, and then send to caller and email address programmed.

#### **Note:**

1. If none phone number is programmed as alert receiver, any mobile phone with feature of MMS activated can perform this function. Only the administrator and user(s) can do so when receiver phone numbers are programmed.

2. Caller ID and MMS should be activated, and Voice Box and Call-Waiting should be deactivated for the console.

#### **2-1-2 Infrared Heat & Motion Dual-Tech Detection**

Infrared heat & motion is active under system arming mode to detect any motion object in the premise. If any

motion object, i.e. intruder, is detected, system will send 3 pictures to designated receiver(s). There is 3 seconds

of time interval between the first and second shot; the third shot will be sent after the strobe starts to work. After

sending pictures, system calls each receiver and play pre-recorded vocal message if the line is through. 十分钟

内不再触发报报警。

#### **2-1-3 Emergency call key**

Under panic or emergency circumstance, such as duress or intrusion, you can press and hold the emergency button on the remote control unit for 3 seconds to initiate a silent alarm and alert designated emergency alarm receiver, and system plays 3 cycles of vocal emergency message when the line is through. Meanwhile, all receivers of designated phone and email address will have picture of premise and vocal emergency alarm alert as well. If line is not through, system will terminate alerting after 5 attempts of calling in 3 minutes of time interval. Refer to Section 2-2-5 for details of programming emergency alarm receiver and Section2-3-1 for remote control unit operation.

#### **2-1-4 Listen in**

You just need to send the SMS to the console, and you will receive call back for the receiver to listen in the sound of premise. You can send SMS: "T+ telephone number or mobile phone number," in one minute console will phone the number behind of the "T". Users receive, they can monitor the voice of the scene. Send SMS: "T", console will call the mobile phone number which send SMS.

#### **2-2 Commands**

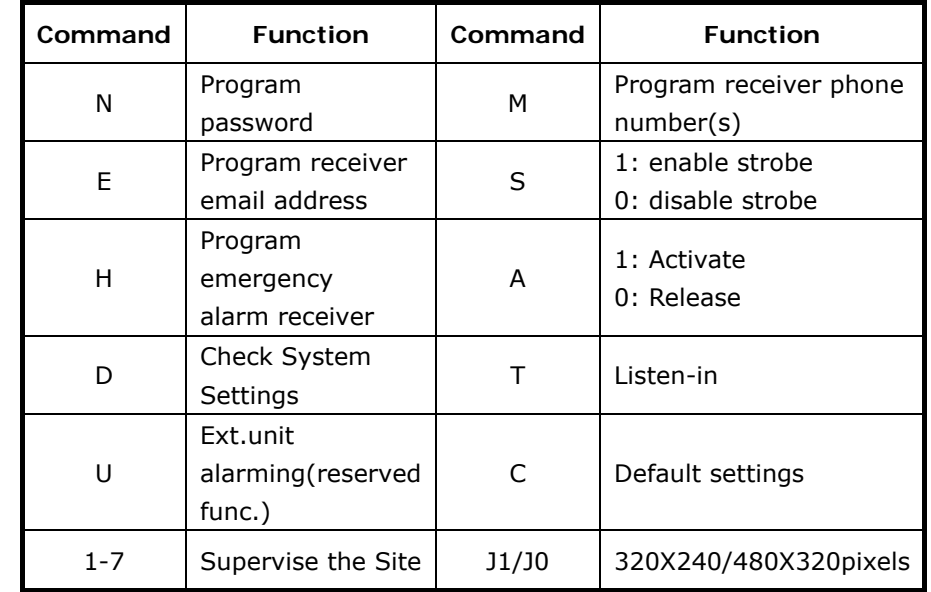

You must well know the commands in the table to operate the system

SMS format: (Password)+Command1+Setting1+Command2+Setting2+……

In each SMS, you can combine commands to perform single or multi programming. Beware of that previous setting will be overlapped and invalid by new setting automatically.

#### **Cautions:**

 $\ddot{\phantom{0}}$ 

- ①perform programming: If administrator and user(s) are assigned, password is not required for administrator and necessary for other user(s).
- ②SMS should be keyed either in English or Chinese. Maximal up to 140 characters for English and 70 characters for Chinese compose the SMS command list, which includes characters, numbers, and symbols.
- ③While programming email address, only lowercase is decodable for email address entry.
- ④Other than " , " (comma) is used as a separator in a command list, " "(space) and " \* " (asterisk) can be used as separators as well.
- ⑤Password is composed of 6 digit numbers, 0-9.
- ⑥Maximal up to 5 receiver phone numbers, 3 email addresses, and 5 panic alarm receivers can be programmed respectively.
- ⑦Even though separator is not a must during two different commands, we strongly recommend to use separator between the commands. In contrast, separator is mandatory for the setting, such as phone number, after the command if setting is more than one.
- ⑧While programming email address, only English letter, number, and underscore are acceptable. Semicolon, " **;** ", is used as prefix and suffix of command list for email address programming. Comma, " **,** ", is used to divide every email address if email address for programming is more than one and used to close email address entry. Max. up to 3 email addresses can be stored into system; newly programmed email address will clear and overlap previous email address settings automatically. Format is shown as follows.

#### **Eemail,email,email,;**

⑨If you program phone set, not mobile phone, as receiver, the system will just send vocal alert message instead of the pictures of premise when alarm occurs.

Refer to the following examples for detailed instruction for programming. (System Default Password: 000000)

#### **2-2-1 N: To Program Password**

 $\bullet$  To change default password 000000 to preferable code, 111111 Send"000000N111111"SMS to console phone number Confirmation: user will receive a SMS for confirmation as **N: 111111** 

Password is not necessary if operate or program the system from administrator's mobile phone; it is mandatory for other programmed users. Password is located at the front of any command list if programmed user is intending to operate or program the system.

#### **2-2-2 M: To Program Receiver's Phone Number**

- $\bullet$  To program administrator phone number, 0932345678, and user phone number, 0935111111, as receivers. Send "000000M#0932345678, 0935111111 "SMS to console phone number Confirmation: user will receive a SMS for confirmation as **M #0932345678, 0935111111** to indicate programming is successful.
- $\bullet$  To delete all programmed phone number(s) Send"000000M "SMS to console phone number Confirmation: user will receive a SMS for confirmation as **M-deleted**

If none phone number is programmed as alert receiver, any mobile phone with feature of MMS activated can perform site supervision, listening in,..etc.

#### **2-2-3 E: To Program Email Address**

Email address programming should be performed individually not allowed to combine with other command in a single SMS.

To program alert path to designated email address, july@yahoo.com & gsm.car.alarm@hotmail.com from a user mobile phone.

Send:"**000000Ejuly@yahoo.com,gsm.car.alarm@hotmail.com**" SMS to console phone number Confirmation: administrator will receive a SMS for confirmation as

**E**:**july@yahoo.com,gsm.car.alarm@hotmail.com** to indicate programming is successful.

• To Delete Programmed Email Address from user's mobile phone Send: "**000000E**"SMS to console phone number Confirmation: administrator will receive a SMS for confirmation as **E-deleted** to indicate programming is successful.

#### **2-2-4 S: To Siren ON/OFF Switch**

- To activate siren and beacon Send: "000000S1" SMS to console phone number Confirmation: user will receive a SMS for confirmation as **sound open** to indicate programming is successful.
- To Delete siren and beacon

Send: 000000S0 SMS to console phone number

Confirmation: user will receive a SMS for confirmation as **sound close** to indicate programming is successful.

#### **2-2-5 H: To Program Emergency Alarm Receiver Phone Number(s)**

To program police station (119) and 0938666666 as emergency alarm receivers, Send: "000000H119, 0938666666" SMS to console phone number Confirmation: user will receive a SMS for confirmation as **H: 119, 0938666666** to indicate programming is successful.

Emergency alarm alert would be active only when the receiver(s) is designated.

### $\bullet$  To deactivate or delete the panic alarm receiver(s),

Send:"000000H" SMS to console phone number

Confirmation: user will receive a SMS for confirmation as **H-Deleted** to indicate programming is successful. Note:

- a.119 is local emergency line and should be authorized by related department, such as police station, before programmed.
- b. Strongly recommend not to program receivers who live within same premise. Thus, intruder would know that owner has initiated emergency call when user's phone rings.

 Note: When setting the emergency call as 110, please be careful to use emergency call, must prevent false alarm and has to get approval of local police , you can have 5 emergency call numbers, it will be dialed sequencially follow the setting you made until the phone number you set has been pick up or hang up, or it will re-dail for 10 cycles. Emergency call number is not proper to set user's own mobile number to avoid reminding the criminals at the site, it's better set as 110 or your relative not at the site.

#### **2-2-6 A: To Activate/Release the System**

You can Activate/Release the system by sending SMS or using remote control unit when you are leaving the premise. Arming or disarming is to activate or deactivate the built-in heat & motion detector. Refer to Section **2-3-1** for the remote control unit Operation.

Activate the system

Send: "**000000A**1" SMS to console phone number

Confirmation: administrator will receive a SMS for confirmation as **detector on**

If any moving object, i.e. intruder, is detected, system will process alarm alert as programmed.

- Release the system
	- Send: "**000000A0**" SMS to console phone number

Confirmation: administrator will receive a SMS for confirmation as **detector off** System will not process any alarm alert If any motion is detected

#### **2-2-7 D: To Check System Settings**

• You may check and review system present settings at any time Send: "**000000D**" SMS to console phone number Feedback example as follows:

> **Ver: YJ5.3 sound open, detector on, jpg:320\*240 N**:**111111 M**:**#0932345678, 0935111111 E: gps\_alarm@yahoo.com, gsm.car.alarm@hotmail.com H : 110, 0938666666**

#### **2-2-8 T: To Listen in**

Sender can assigned any phone set or mobile phone number followed command T.

• User with phone number 0923999999 intends to listen in the premise,

- Send: "**000000T0923999999**" SMS to console phone number
- In 1 minute, system will call the phone number received for the user to listen in the premise.

### **2-2-9 1—7Supervise the Site**

Send"00000002" SMS to console phone number 000000 is default password, take two pictures, and then send to caller and email address programmed.

#### **2-2-10 C: To Reset the System**

• To clear all present system setting and revert to factory default, Send: "**000000C**"SMS to console phone number

Confirmation: administrator will receive a SMS for confirmation as:**factory reset**

After resetting the system, system should be restarted and all the remote units should be registered to the system again before using.

**Try not to use this setting together with other setting operations, better do it independently.** 

#### **2-2-11 U***:* **SMS extension unit alarming (reserved function for future version)**

 $\bullet$  If you use the monitor extension units, #1for the room, #2 for the warehouse, operate as follows:

Send "000000U1Room Alarm, 2warehouse alarm" SMS to console phone number Confirmation: administrator will receive a SMS for confirmation as "u:1room alarm ,2warehouse alarm" to indicate programming is successful.

 $\bullet$  delete the alarm contents

Send "000000U" SMS to console phone number

Confirmation: administrator will receive a SMS for confirmation as "U—deleted"

**Note**:**One master unit can max. connected with 8 extension units, Try not to use this setting together with other setting operations, better do it independently.** 

**2-2-12 J1/J0 320X240/480 X320 pixels**  Console default pixels is 320X240

Send "000000J0" SMS to console phone number

Confirmation: administrator will receive a SMS for confirmation as "pixels 320X240"

to indicate programming is successful.

#### **2-3 Remote Control Unit**

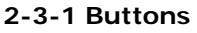

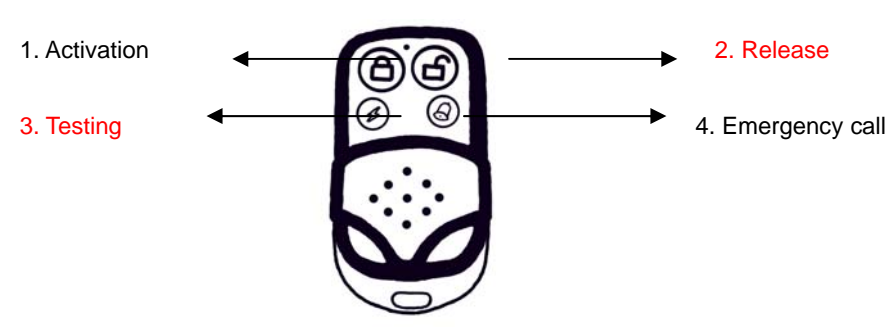

#### **Button 1: Activation**

You should operate the remote control unit within 100 meters, transmission range, to activation the system. Once the button pressed, the console will sound continuous high-low beeps, and system enter armed mode after 1 minute.

#### **Button 2: Release**

You should operate the remote control unit within 100 meters, transmission range, to release the system. Once the button pressed, the console will sound a long beep, and system enter disarmed mode.

#### **Button 3: Testing**

You should operate the remote control unit within 100 meters, transmission range, to release the system. Once the button pressed, the console will sound beep a twice, and system enter disarmed mode. If press and hold the button for 3 seconds, system will enter or exit factory testing mode. Testing is only for factory inspection purpose, not for end user.

#### **Button 4: Emergency Call**

Within transmission range, press and hold the button for 3 seconds to initiate emergency alert. If it is answered the monitor unit will broadcast the pre-record voice to give the warning messages.

#### **2-3-2 Enrollment**

If you are not able to operate the remote control unit(s) normally after system resetting or adding new one(s), you need to re-enroll the remote control unit (s) to system. Instruction is shown as follows.

- Power the system, turn on power switch, and wait for system initialization completed (3 long beeps heard).
- After system initialization, use a conductive object, i.e. screw driver, to short 2 pins, located as sign pointed and circled at the drawing below, and remove the object immediately after a short beep is heard. Within 15 seconds, press any button continuously to register the remote control unit to system. You may stop pressing the button when a long beep is heard to indicate the remote control unit registration successful.

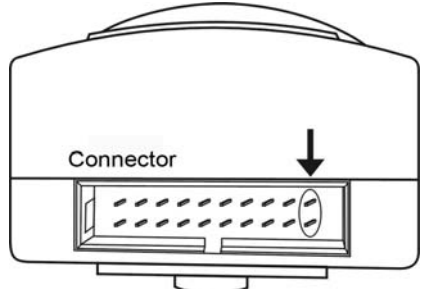

Interface configuration

- Follow the steps above to register all the remote control units up to 10 to system.
- If any remote control units is lost, you may delete all registered remote control units, instruction as below and follow the steps above to re-register the rest remote control units to system again.
	- 1. Use a conductive object, i.e. screw driver, to short 2 pins, located as sign pointed and circled at the drawing above,
	- 2. Remove the object immediately after a long beep is heard.
- 3. Follow the remote control unit registration procedure to re-enroll them to system.
- System should be rebooted after all remote control units are registered.

#### **2-4 Extension unit operations (Reserved function for future version)**

While you have the console, you still can install the extension units within the effective distance, extension units has SMS unit and Video unit two different types:

SMS unit is to give alarm massages thru SMS(see**2-2-11 U— SMS alarm settings**)

For example : #2 extension alarm has been triggered you can receive the messages on your mobile with following SMS:

"No.2 give alarm"

Video extension is giving image alarm messages.

Extension units must do the channel matching with the console before use, it's similar with the way we did for the remote control unit:

Put the two pins under the mark under the console make them short circuit (one touch each other) and released, you will get a beep sound from the console, then switch ON the power of extension unit in 15 sec. It response, when you get a long beep from the console means the channel matching is success.

The installation environment of extension unit is the same as the master unit, but the distance between master and extension unit can't not over 80 meters (80 meters without any thing blocked) radio wave will be affected by the environment and the distance.

#### **3. Notes**

#### **3-1 Location for the System**

- ⑴ Selecting proper location for system installation, you should check the GSM/GRRS signal before installing. You may use your mobile phone with signal strength indicator to check if signal strength of location is strong or not.
- ⑵ Electricity power, AC110/220V, should be easy to access.
- ⑶ System is designed for indoor application, not for outdoor.
- ⑷ Location should keep away from air-conditioner outtake, steamy area, heat zone, and electromagnetic area.
- ⑸ System should avoid facing the direct sunlight or being blocked by other object.
- ⑹ System should avoid facing the area and passage of pets and sun light.
- ⑺ System should avoid facing transparent window directly.

#### **3-2 Data Transmission and MMS Activation(Refer to last section 3-9)**

Users' mobile phones should feature GPRS MMS and SMS, and CSD digital data transmission is activated. In addition, the phone set should be programmed properly for GPRS/MMS/SMS operation.

Due to difference of telecommunication service providers and mobile phone models, please consult with service provider for programming.

#### **3-3 Notes for Console's SIM**

- 1). If site supervision is frequently used, please select the higher packet rate of telecommunication service. If not frequently use, basic rate will be enough to cover.
- 2). For saving on telecommunication, disable the feature of Caller ID of console. If so, only SMS can operate and program the system.
- 3). Before inserting the SIM to the console, unnecessary features, i.e. voice box and call waiting, should be disabled at a mobile phone. Insert the SIM to any mobile phone and contact service for correct procedures.
- 4). Refer to user instruction of mobile phone to disable the PIN for the SIM.

#### **3-4 Solution for Password Forgotten**

If the password is forgotten or missing, you may follow the steps to reset the password.

- 1). Press and hold the Disarm/Test button on any registered the remote control unit for 3 seconds; a long beep is heard to indicate system is entering test mode.
- 2). Short the pins at the connector shown as the following drawing with a conductive object, such as a screw driver; a long beep is heard again to indicate the password has been reset and reverted to default password, 000000.
- 3). Press and hold the Disarm/Test button on any registered the remote control unit for 3 seconds; a long beep is heard to indicate system is back to standby mode.
- 4). Reboot the system for operation or programming. Caution: Don't short other pins on the connector and touch other metallic object during resetting.

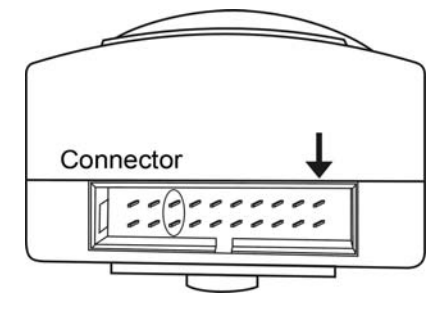

#### **3-5 FAQ**

- Q1. System doesn't initialize after rebooting.
- A1: Switch off the power, remove the power cord, the backup battery, and check if SIM is inserted properly. Re-power the system after 3 minutes.

#### Q2. The remote control unit doesn't work.

- A2: Check if battery or the remote control unit fails. If not, reboot the system to solve the question. If problem still exist, re-enroll the remote control unit to the system.
- Q3. System is not working
- A3: Check if system is in testing mode, the bill of console telecommunication paid, or PIN for the SIM card does not disabled. If none of above condition, reboot the system. If junk SMS has occupied the memory of system, you clear the memory by rebooting the system.

#### **3-6 Installation Location**

Mobile Monitor 18 is for indoor application. Detection range, sensitivity, and false alarm are decided by the installation location. The following are strongly recommend for selecting location and installing the system.

1). Sensitivity of heat detection is decided by the direction of the moving object. If the object is moving towards to the lens of the console, sensitivity of heat detection will be less accurate than moving cross the zone. Shown as Fig-1

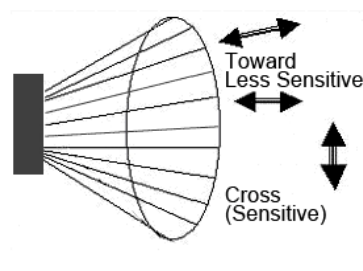

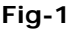

- 2). System should face potential cross passage of moving object.
- 3). Recommended height for installation is 2.0~2.2 meters to cover maximal detection area shown as Fig-2.

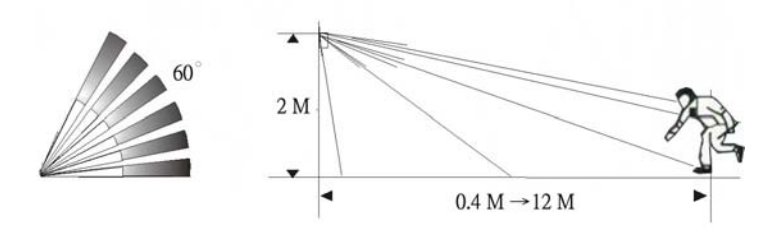

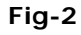

- 4). Console should keep away from air-conditioner, refrigerator, heater, gas burner, or some other heat radiation source, which will affect detection sensitivity and cause false alarm.
- 5). Console lens should not be blocked by blockades such as shield, plants, or other furniture.
- 6). Console should avoid facing window directly, which outdoor air flow or other moving object will cause false alarm. Before arming the system, pull curtain or blind to cover the window for better performance.
- 7). Console should avoid the location of high density RF, heat radiation, or strong air flow.

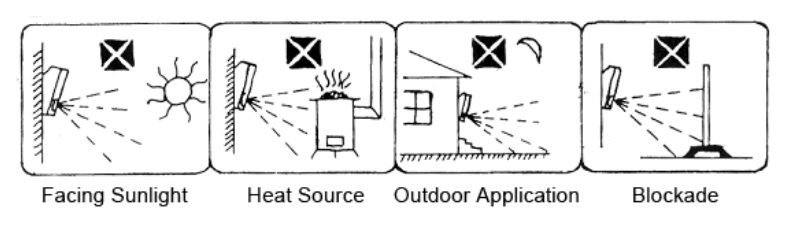

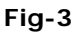

#### **3-7 About Heat Detection**

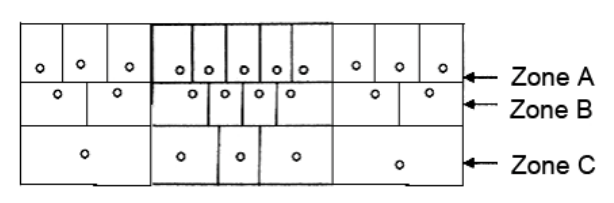

#### Multi-Zone Lens

**Fig-4**

Face, elbow, and arm have stronger heat radiation than lower potion of human

body. If location is higher than a human height, console should adjust downward to keep zone A of lens in function. If location is lower than human height, no adjustment is needed.

Fig-5 and Fig-6 indicate how the detection zones distribute and range; they are measured under conditions of installation at 2 meters high, angle 6° downward, and the moving object is over 1 meter tall with heat radiation.

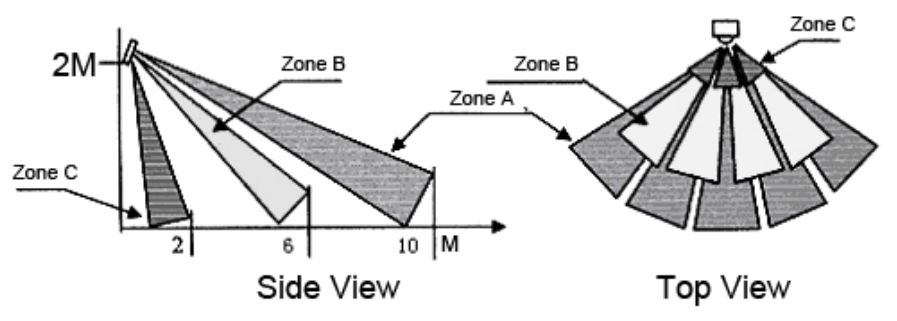

 **Fig-5 Fig-6 3-8 About Motion Detection** 

Motion detection technology is based on the difference between the images of

previous and present pictures shot by the built-in infrared camera. The camera and heat detector have the

cone-shape view angle of 60°. Only if the heat and motion detection devices are triggered at the same, and then the system will process alarm procedure. This advanced technology is to provide higher accuracy and to prevent false alarm.

#### **3-9 MMS Access Method For SP711**

**Firstly,** make sure that host monitor is in the test mode.

**Secondly,** send short message to the host monitor as following form to finish the Access Establishment : Short message form: Password g Homepage(PORT), IP address, APN, (IP Port), (User Name), (Password), **Be careful that:** Content in bracket is default number, ,it is ignorable if not have.

The ', 'can not be ignored.

#### **eg:**

The Establish content of short message for New World of HONG KANG:

#### **000000ghttp://mmsc.nwmobility.com:8002**,**192.168.111.1**,**mms**,**9201**,,,

The short massage content reference to parameters provided by telecommunic- ation company. The parameters maybe different in different country and different area,it depend on the telecommunication company corresponding to the SIM card in SP711.

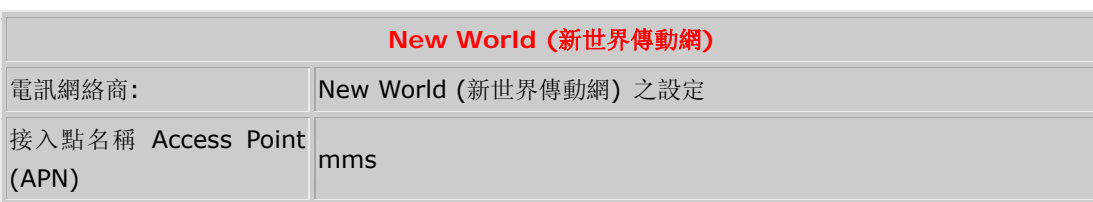

### **Shinepal Electronics Co., Ltd**

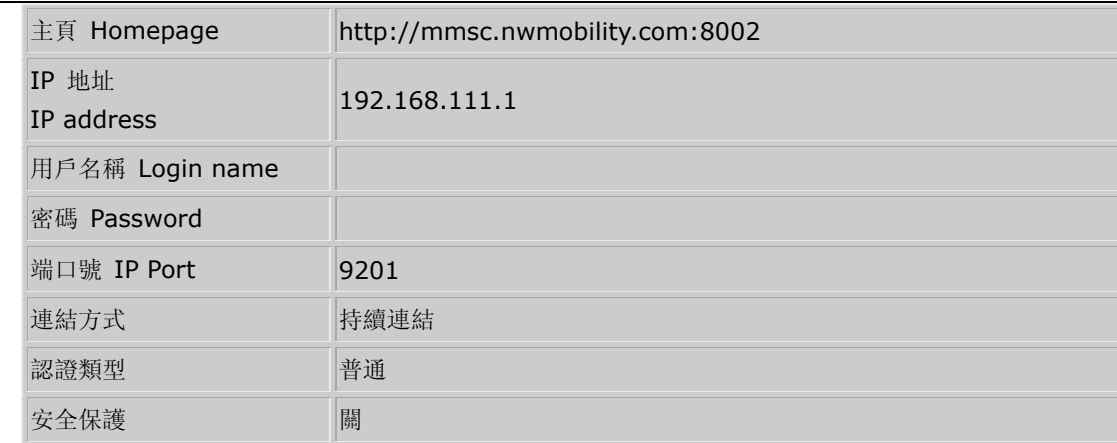

**explain** of the short message:

- 1: " **000000**" is the default password of host monitor;
- 2: " **g**" is command character;
- 3: " http://mmsc.nwmobility.com:8002" is the Homepage, some times call the MMSC URL "8002" as the http port, when the port is "80", it can be ignored.
- 4: "192.168.111.1" is IP address, Gateway IP address.
- 5: " mms" is APN, APN is abbreviate of Access point name
- 6: If the port is "**9201**",it can be ignored, but the',' followed can not be ignored.

So the short massage above can also be write as:

**000000ghttp://mmsc.nwmobility.com:8002**,**192.168.111.1**,**mms**,,,,

 7: User Name and Password can be ignored if not have, but the', 'followed cannot be ignored.